## **Kanga Foundation payment instructions**

1. To make a donation, click the "support" button.

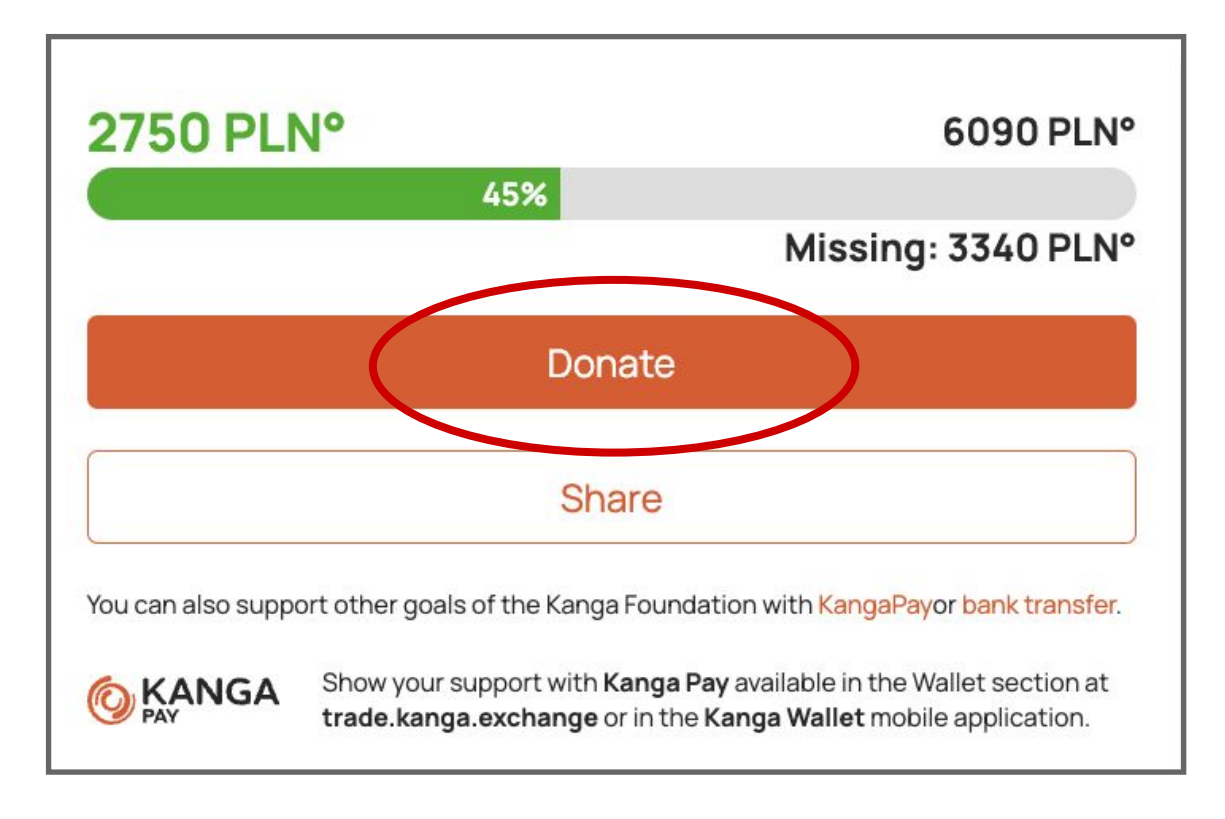

Choose the value of your donation in PLN (no matter what currency you want to pay with).

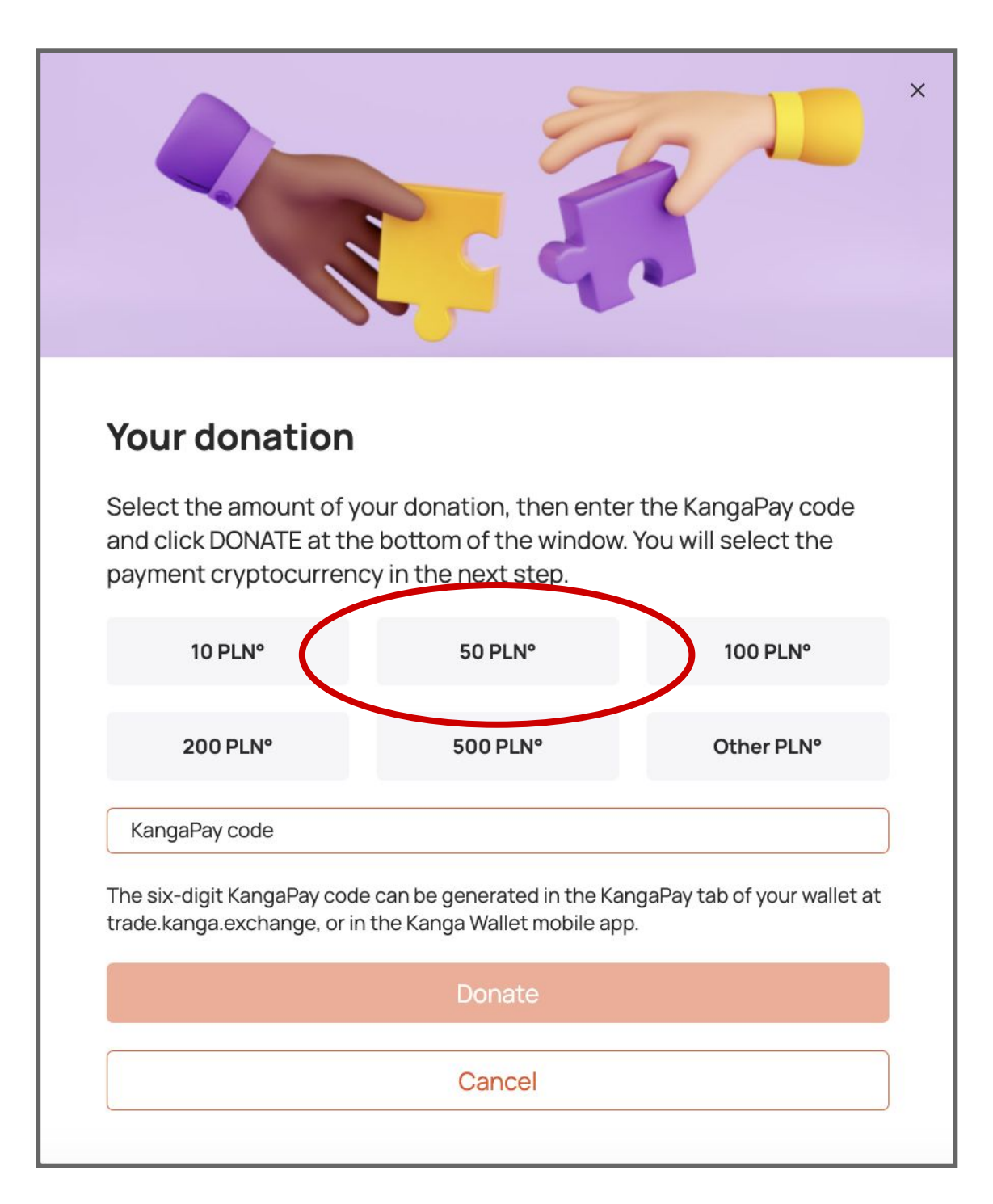

b) by entering and logging into the website: [trade.kanga.exchange](https://trade.kanga.exchange): select the "wallet" tab and then "Kanga Pay" in the side panel.

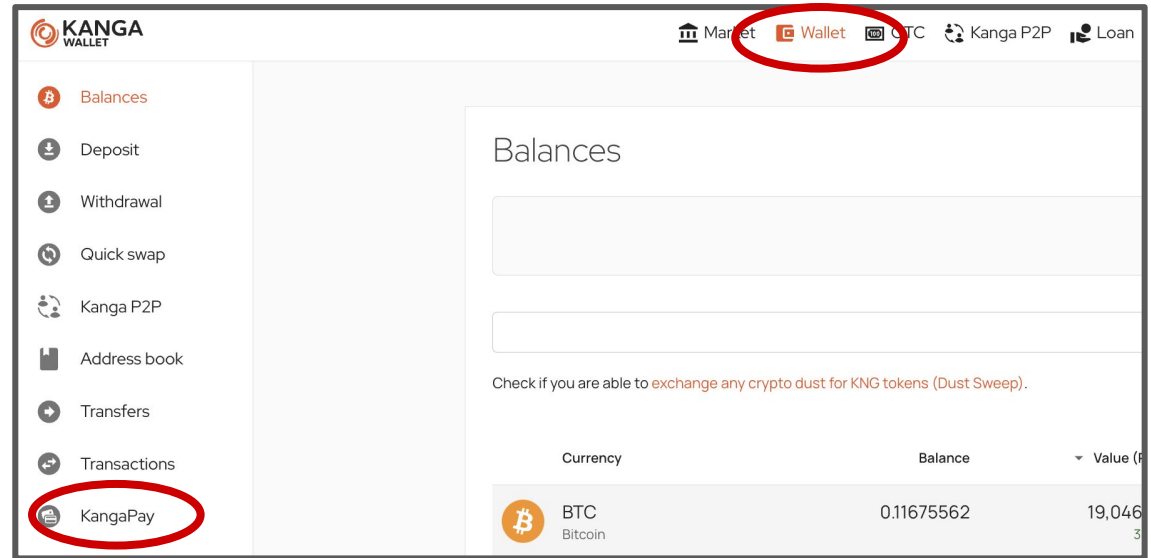

- 2. Generate the Kanga Pay code to enter it in the specified field. You can do this in two ways:
- a) by opening the Kanga Wallet app on your phone: select the "Kanga Pay" tab, and then click "generate code."

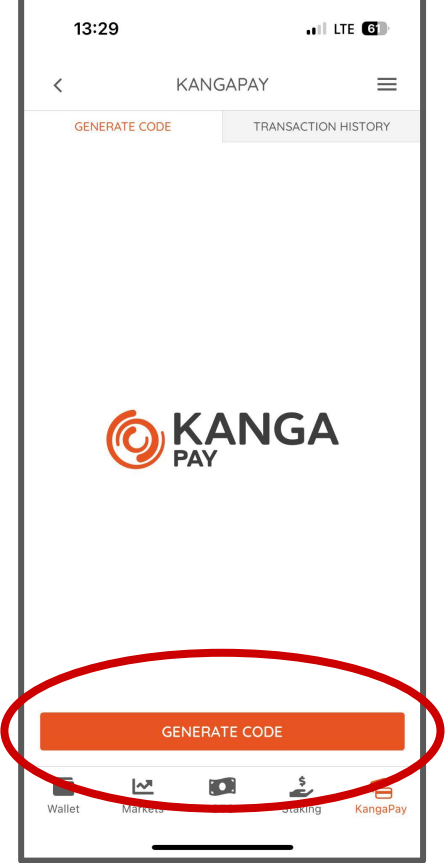

Click "generate code and copy it."

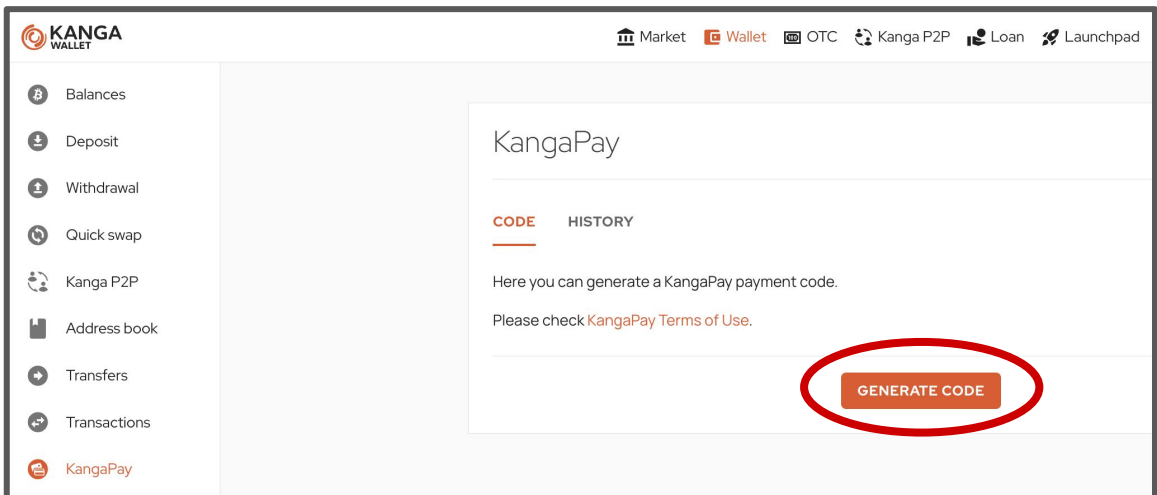

After selecting the cryptocurrency, click "pay" and then confirm the payment:

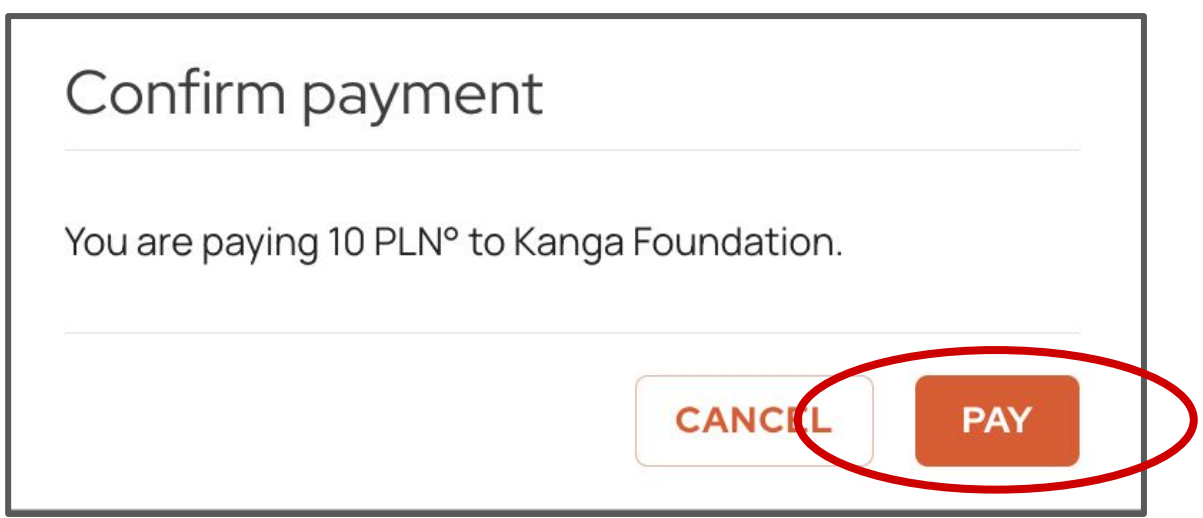

Congratulations! You just helped someone with your cryptocurrency!

3. Go back to the foundation's website and enter the code in the specified field, then click "donate."

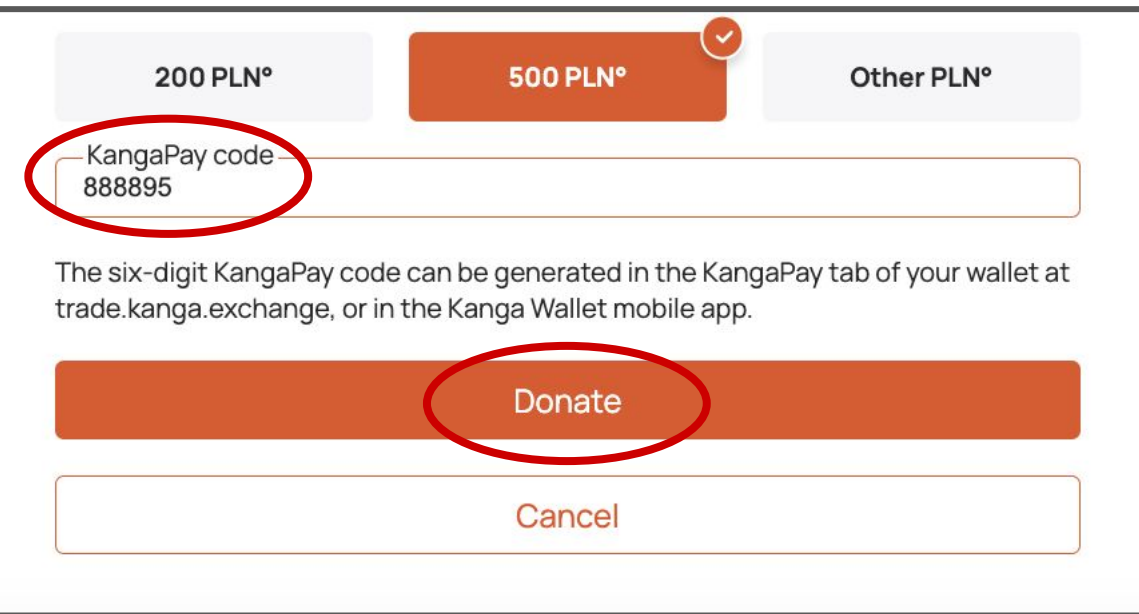

- 4. Return to Kanga Pay and select the cryptocurrency you want to pay with. The list of available cryptocurrencies depends on what cryptocurrencies you have in your wallet and what currency pairs exist to oPLN on the Kanga exchange:
- a) on the mobile app

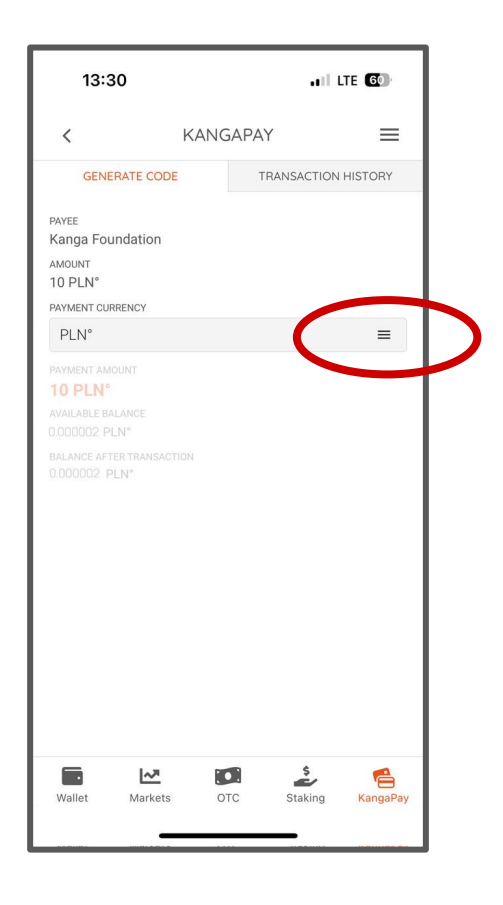

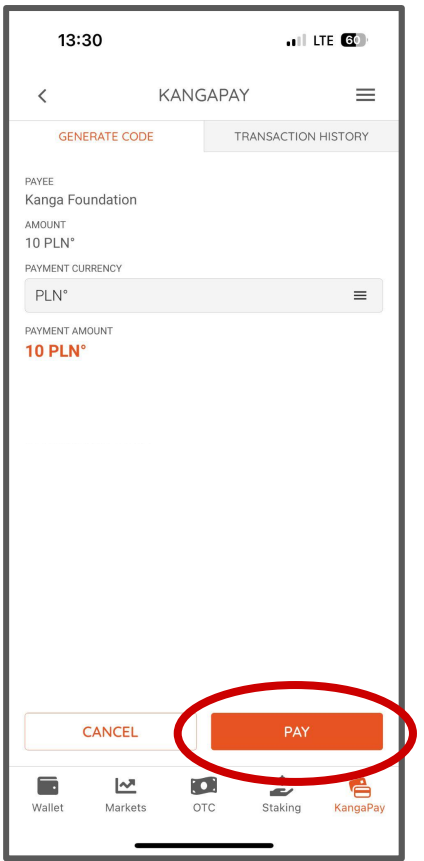

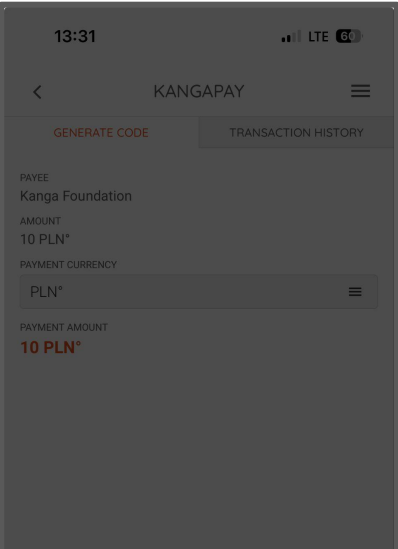

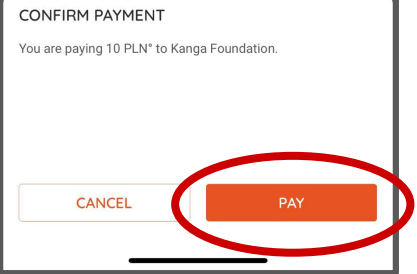

## b) at [trade.kanga.exchange](http://trade.kanga.exchange)

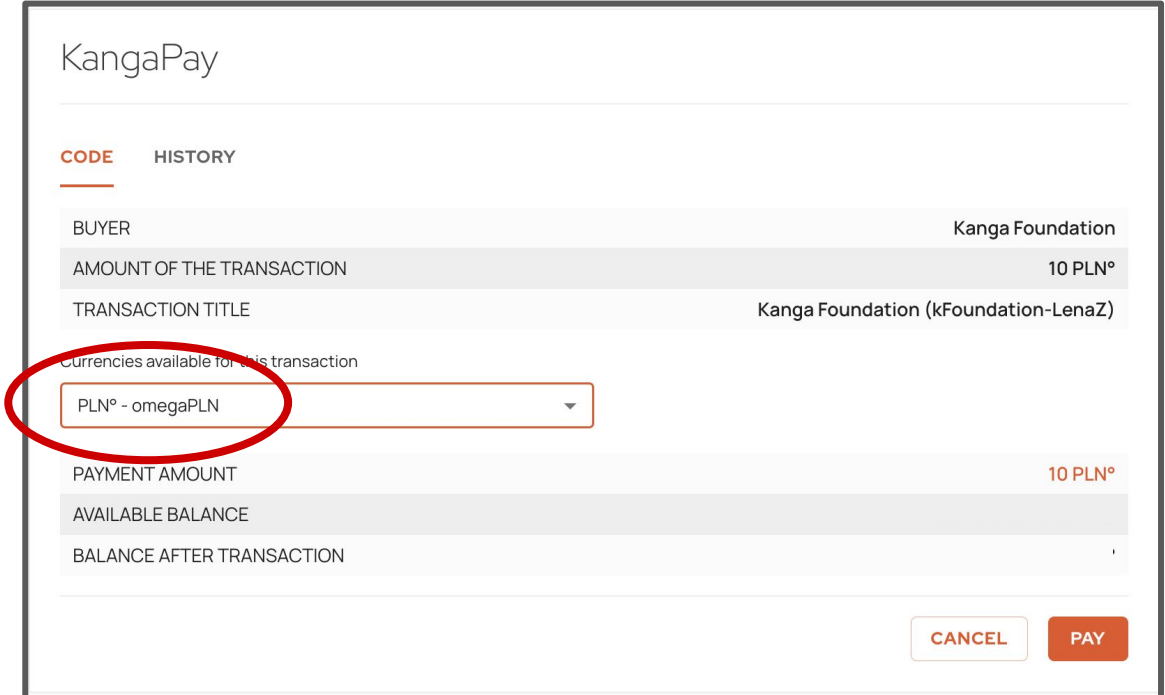